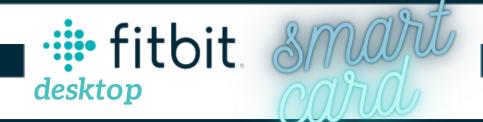

### **PROTECT YOUR FITBIT INFORMATION**

**Edit your profile.** Access your profile information by clicking on the gear icon and selecting **Settings**. Adjust your profile settings to show minimal personal information such as setting your Display Name to a username rather than your actual name.

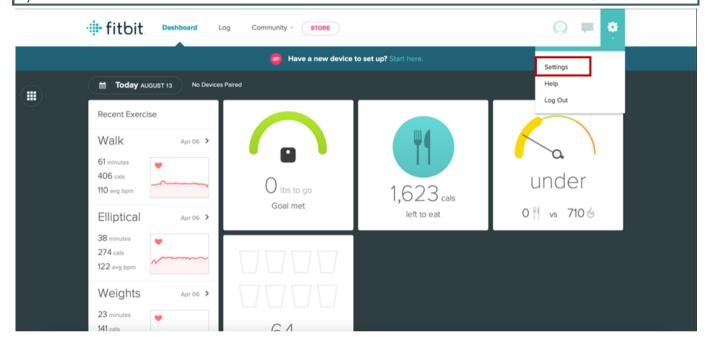

### **PRIVACY**

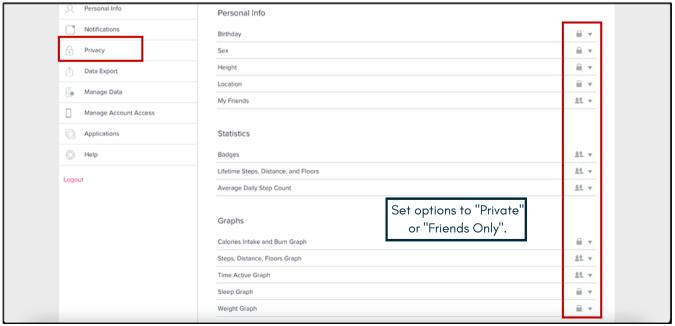

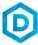

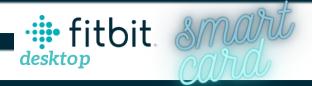

# - ACCOUNT ACCESS

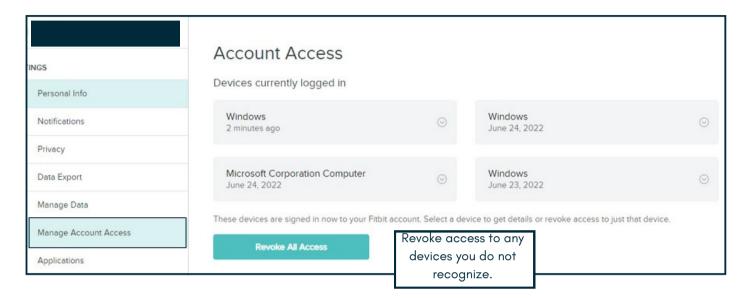

## **MANAGE APP DATA**

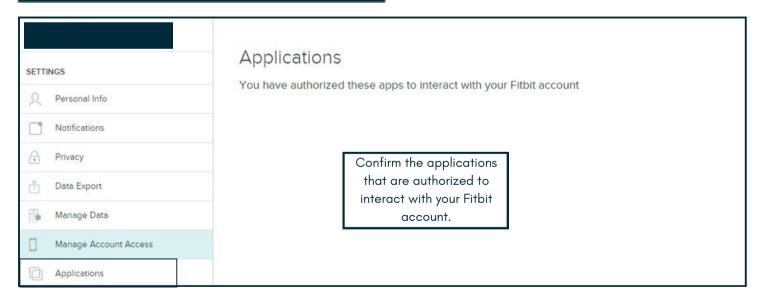

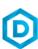

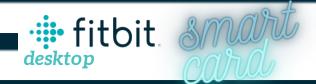

# **USEFUL LINKS**

#### Safe Search Kids

https://www.safesearchkids.com/

### **Microsoft Safety & Security**

https://support.microsoft.com/en-us/help/4091455/windows-protect-privacy-internet

#### **OnGuard Online**

https://www.consumer.ftc.gov/features/feature-0038-onguardonline

### FitBit Help

https://myhelp.fitbit.com/s/home?language=en\_US

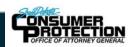

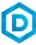